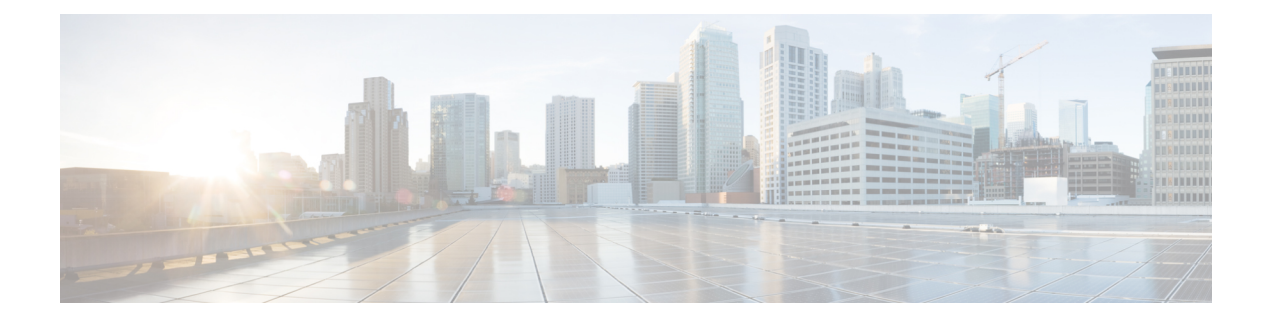

# **Configuring Performance Monitoring**

Performance monitoring (PM) parameters are used by service providers to gather, store, set thresholds for, and report performance data for early detection of problems. The user can retrieve both current and historical PM counters for the various controllers in 15 minutes and 1 day intervals.

PM for optical parameters include laser bias current, transmit and receive optical power, mean polarization mode dispersion, accumulated chromatic dispersion, and received optical signal-to-noise ratio (OSNR). These parameters simplify troubleshooting operations and enhance data that can be collected directly from the equipment.

For descriptions of optics, Ethernet, fec, and otn parameters, see the *Command Reference for Cisco NCS 1000 Series*.

- Configure PM [Parameters,](#page-0-0) page 1
- View PM [Parameters,](#page-1-0) page 2

# <span id="page-0-0"></span>**Configure PM Parameters**

You can configure the performance monitoring parameters for the Optics, Ethernet, and coherent DSP controllers. The coherent DSP controller is created on the trunk port when the slice is provisioned using the **hw-module** command. To configure PM parameters, use the following commands.

### **configure**

**controller** *controllertype R/S/I/P* { **pm** { **15-min** | **30-sec** | **24-hour** } { **optics** | **ether** | **fec** | **otn** } { **report** | **threshold** } *value* }

## **commit**

## **Examples**

The following is a sample in which the performance monitoring parameters of Optics controller is configured in 24 hour intervals.

```
configure
controller optics 0/0/0/0 pm 24-hour optics report cd max-tca enable
commit
```
The following is a sample in which the performance monitoring parameters of Ethernet controller is configured in 15 minute intervals.

configure controller HundredGigECtrlr 0/0/0/1 pm 15-min ether report 1024-1518-octets enable commit

The following is a sample in which the performance monitoring parameters of Coherent DSP controller is configured in 15 minute intervals.

```
configure
controller coherentDSP 0/0/0/12 pm 15-min otn threshold es-ne
commit
```
## **Associated Commands**

- [pm](http://www.cisco.com/c/en/us/td/docs/optical/ncs1000/dwdm-cli-reference/ncs1002commandreference_chapter_00.html#wp8136737900)
- [controller](http://www.cisco.com/c/en/us/td/docs/optical/ncs1000/dwdm-cli-reference/ncs1002commandreference_chapter_00.html#wp3667340711) optics
- controller [GigECtrlr](http://www.cisco.com/c/en/us/td/docs/optical/ncs1000/dwdm-cli-reference/ncs1002commandreference_chapter_00.html#wp3482466937)
- controller [coherentDSP](http://www.cisco.com/c/en/us/td/docs/optical/ncs1000/dwdm-cli-reference/ncs1002commandreference_chapter_00.html#wp2934763368)
- show [controllers](http://www.cisco.com/c/en/us/td/docs/optical/ncs1000/dwdm-cli-reference/ncs1002commandreference_chapter_00.html#wp1924053863)

# <span id="page-1-0"></span>**View PM Parameters**

Use this procedure to view the performance monitoring parameters for Optics, Ethernet, and coherent DSP controllers.

**show controllers** *controllertype R/S/I/P* { **pm** { **current** | **history** } { **15-min** | **24-hour** } { **optics** | **ether** | **fec** | **otn** } *linenumber* }

### **Example:**

RP/0/RP0/CPU0:ios# show controllers optics 0/0/0/1 pm current 15-min optics 1 Displays the current performance monitoring parameters of the Optics controller in 15 minute intervals.

Fri Aug 21 09:28:57.608 UTC

Optics in the current interval [ 9:15:00 - 09:28:57 Fri Aug 21 2015]

Optics current bucket type : Valid

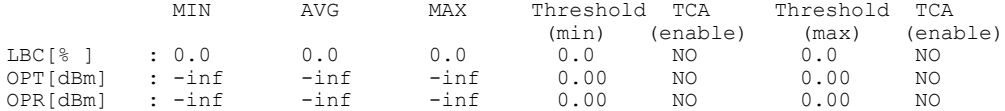

Last clearing of "show controllers OPTICS" counters never

#### **Example:**

RP/0/RP0/CPU0:ios# show controllers hundredGigECtrlr 0/0/0/3 pm current 15-min ether Displays the current performance monitoring parameters of the Ethernet controller in 15 minute intervals.

Mon Jan 28 07:20:28.170 IST

ETHER current bucket type : Valid

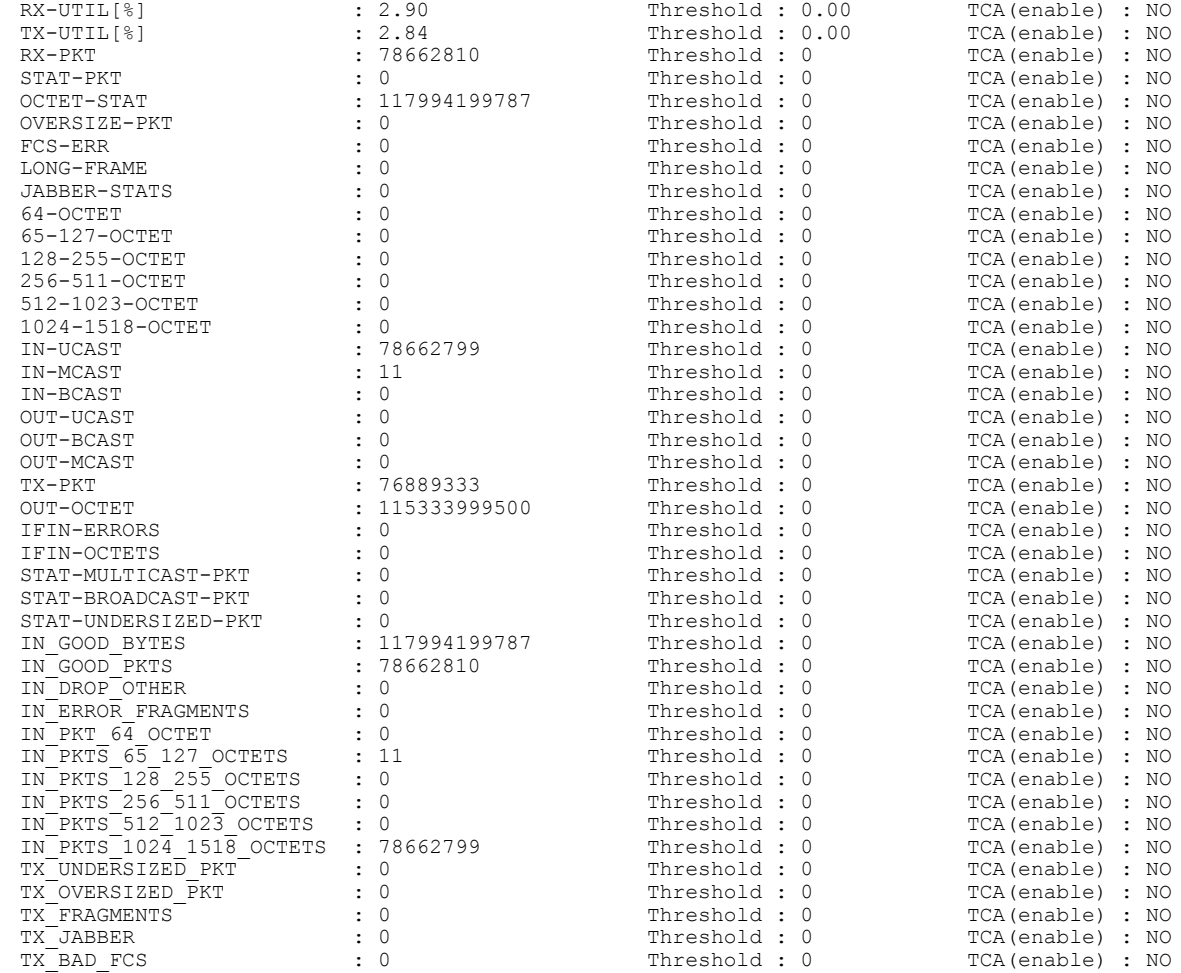

ETHER in the current interval [07:15:00 - 07:20:29 Mon Jan 28 2019]

Last clearing of "show controllers ETHERNET" counters never

### **Example:**

RP/0/RP0/CPU0:ios# show controllers coherentDSP 0/0/0/13 pm current 15-min otn Displays the current performance monitoring parameters of the Coherent DSP controller in 15 minute intervals.

Tue Feb 13 15:43:00.173 UTC g709 OTN in the current interval [15:30:00 - 15:43:00 Tue Feb 13 2001] OTN current bucket type : Valid<br>ES-NE : 0 Threshol<br>ESR-NE : 0.00000 Threshol Threshold : 500 TCA(enable) : YES<br>Threshold : 0.00000 TCA(enable) : NO ESR-NE : 0.00000 Threshold : 0.00000 TCA(enable)<br>SES-NE : 0 Threshold : 500 TCA(enable) SES-NE : 0 Threshold : 500 TCA(enable) : YES<br>SESR-NE : 0 Threshold : 500 TCA(enable) : YES<br>SESR-NE : 0.00000 Threshold : 0.00000 TCA(enable) : NO Threshold : 0.00000 TCA(enable) : NO<br>Threshold : 500 TCA(enable) : YES UAS-NE : 0 Threshold : 500<br>BBE-NE : 0 Threshold : 10000 BBE-NE : 0 Threshold : 10000 TCA(enable) : YES<br>BBER-NE : 0.00000 Threshold : 0.00000 TCA(enable) : NO BBER-NE : 0.00000 Threshold : 0.00000 TCA(enable)<br>FC-NE : 0 Threshold : 10 TCA(enable) TCA(enable) : YES

ι

```
ES-FE : 0 Threshold : 500 TCA(enable) : YES
    ESR-FE : 0.00000 Threshold : 0.00000 TCA(enable) : NO
    SES-FE : 0 Threshold : 500 TCA(enable) : YES
    SESR-FE : 0.00000 Threshold : 0.00000 TCA(enable) : NO
    UAS-FE : 0 Threshold : 500 TCA(enable) : YES<br>BBE-FE : 0 Threshold : 500 TCA(enable) : YES<br>BBE-FE : 0 Threshold : 10000 TCA(enable) : YES
    BBE-FE : 0 Threshold : 10000 TCA(enable) : YES
    BBER-FE : 0.00000 Threshold : 0.00000 TCA(enable) : NO
    FC-FE : 0 Threshold : 10 TCA(enable) : YES
Last clearing of "show controllers OTU" counters never
```
### **Associated Commands**

- [pm](http://www.cisco.com/c/en/us/td/docs/optical/ncs1000/dwdm-cli-reference/ncs1002commandreference_chapter_00.html#wp8136737900)
- show [controllers](http://www.cisco.com/c/en/us/td/docs/optical/ncs1000/dwdm-cli-reference/ncs1002commandreference_chapter_00.html#wp1924053863)
- [controller](http://www.cisco.com/c/en/us/td/docs/optical/ncs1000/dwdm-cli-reference/ncs1002commandreference_chapter_00.html#wp3667340711) optics
- controller [GigECtrlr](http://www.cisco.com/c/en/us/td/docs/optical/ncs1000/dwdm-cli-reference/ncs1002commandreference_chapter_00.html#wp3482466937)
- controller [coherentDSP](http://www.cisco.com/c/en/us/td/docs/optical/ncs1000/dwdm-cli-reference/ncs1002commandreference_chapter_00.html#wp2934763368)